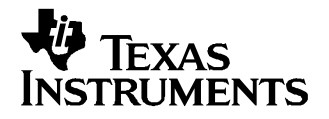

User's Guide SLVU181–October 2006

# **TPS2410 EVM (HPA204)**

This user's guide is to facilitate operation of the HPA204 evaluation module for TPS2410 and TPS2411. It is used by an engineer or technician and supplements the TPS2410/11 data sheet, HPA204 schematics, and HPA204 circuit board labeling.

#### **1 Introduction**

The TPS2410 controls an N-channel MOSFET to operate in circuit as an ideal diode. The MOSFET source and drain voltages are monitored by TPS2410 pins A and C. The TPS2410 drives the MOSFET gate high if VAC exceeds 10 mV, and turns the MOSFET off if VAC falls below <sup>a</sup> threshold that is both programmable and dependent on the choice of TPS2410 or TPS2411.

The TPS2410 has a fixed turn off point of 2.5-mv  $V_{AC}$ .

TPS2411 is similar to TPS2410 but has <sup>a</sup> resistor programmable MOSFET turn off point. The TPS2411 can even be set to slightly negative allowing some back current.

Figure 1 shows the conventional wire-OR of power supplies with diodes. Each diode D1 and D2 is replaced by <sup>a</sup> TPS2410 and MOSFET eliminating the voltage and power loss in the diode.

The evaluation module is set up to wire-OR two power supplies for redundant power to <sup>a</sup> load using two TPS2410s and MOSFETs. This document contains setup and user information about this evaluation module to assist with the operation of TPS2410.

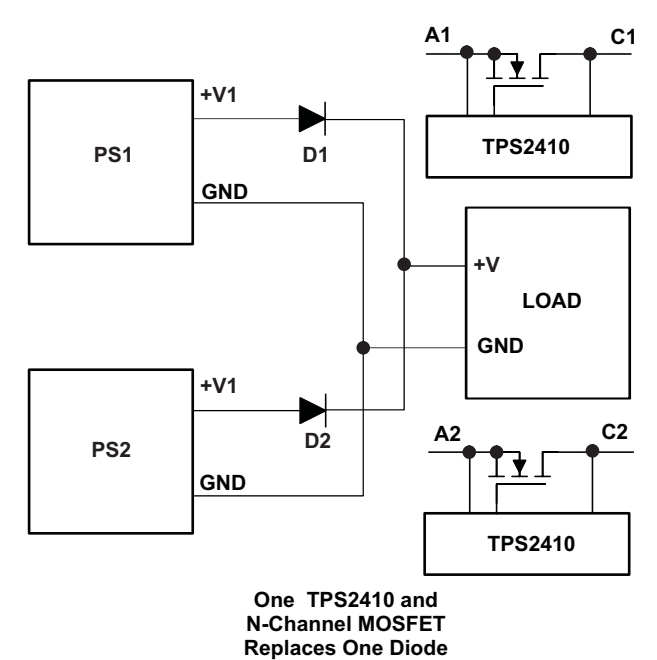

**Figure 1. Conventional Wire-OR Power Supplies**

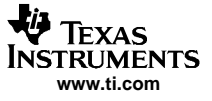

Introduction

Reference Figure 2, <sup>a</sup> block diagram of the HPA204.

- • The **5-V supply** is used to power status LEDs. It is jumper selected to power VDD on the TPS2410s and the glitch circuit if the control voltage is less than 3.0 V.
- • The **status** outputs turn on LEDs to give <sup>a</sup> visual condition of the system, fault, power good and gate status.
- • The **Glitch** maker, discussed in the Test Methods Section applies <sup>a</sup> 1-Ω load to the input supply for 100 µs. This disruption allows the user to scope test points and observe system recovery.
- •The **RSET** resistor is used to program the turn off point of the TPS2411.
- •The **Filter** compensates for system noise.
- •The **UV** and **OV** circuits set permissible limits for input operating voltage.

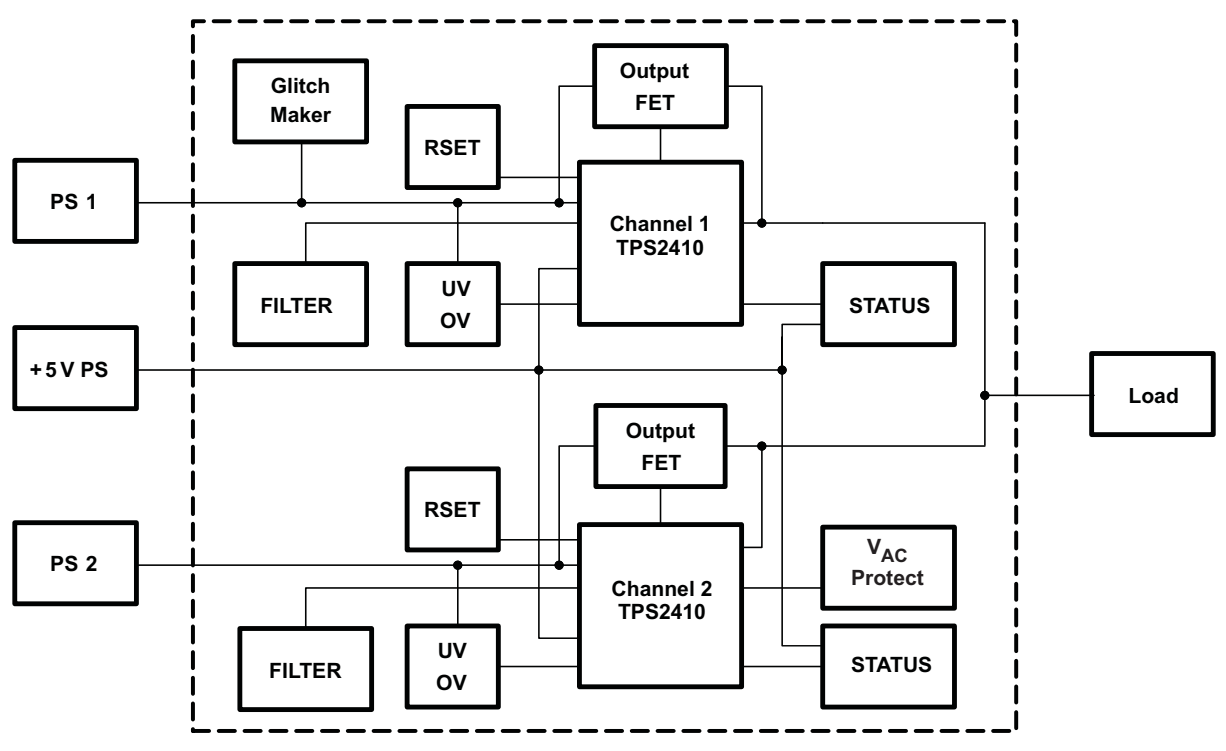

**Figure 2. EVM Block Diagram**

## **2 MOSFET Configurations**

The TPS2410 EVM is supplied with IRL3713 MOSFETS. These MOSFETs can be replaced with user selected parts if desired as there are alternative MOSFET footprints that accept N-channel parts in D2PACK, DPACK, and SOIC packages. The schematic is shown in Chapter 4.

The MOSFETs are configured to operate as singles with only Q6 and Q13 populated as supplied. They may be configured to operate in parallel on the PS1 channel by populating Q6 and Q4 and shorting drain to source on Q5. Similarly, for parallel operation on the PS2 channel, populate Q13 and Q11 and short drain to source on Q12. MOSFETs can be configured back-to-back by populating only Q4 and Q5 on channel 1, and Q12 and Q11 on channel 2.

In single or parallel configurations, the body diode of the MOSFET limits  $V_{AC}$  to 0.7 V. For back to back MOSFETs, there could be a danger of exceeding the  $\rm V_{AC}$  operating maximum 5 V. The  $\rm V_{AC}$  protect circuit is a low powered FET that is turned on when  $V_{AC}$  approaches the maximum.

## **3 LED Indicators**

Each channel has LED indicators for fault (FLTB), gate status (STAT), and power good (PG). Table 1 summarizes the indicators. Each is indicator is labeled on the circuit board for easy reference.

| Indicator          | <b>Channel 1</b> | <b>Channel 2</b> | LED On            |
|--------------------|------------------|------------------|-------------------|
| Fault (FLTB)       | D3               | D8               | $Fault = on$      |
| Gate Status (STAT) |                  |                  | Bad gate $=$ on   |
| Power Good (PG)    |                  | D6               | Power good $=$ on |

**Table 1. LED Indicators**

## **3.1 User Circuits**

There are two sections of the circuit board with plated through holes for user defined circuits.

## **3.2 Materials Needed – TI Supplied**

- TPS2410 evaluation module
- TPS2410 reference design documentation
- TPS2410 data sheet

## **3.3 User Supplied**

- 2 power supplies for wire-OR to load, up to 25 A
- $\bullet$  1 5-V power supply to supply EVM
- Power supply cables
- •Load – active load, power resistors or actual load
- •**Oscilloscope**
- •Current probe
- Differential probe

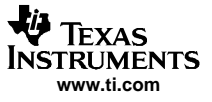

#### <span id="page-3-0"></span>LED Indicators

#### **3.4 Jumper Description**

#### Jumpers J1, J2, J13, J14

 $V_{DD}$  can be powered by the input power supply pin A, Jump J2-2, 3 and J14-2, 3. When it is powered by the load, pin C, jump J2-1, 2 and J14-1, 2. If A and C are less than 3 V, connect the 5 V to  $V_{DD}$ , jumper J1-1 to J2 -2 and J13-1 to J14-2.

#### J3, J15

Jumpers J3 and J15 connect <sup>a</sup> pot to the RSET pin when testing the TPS2411. These jumpers are normally left open when testing the TPS2410.

#### J4, J17

Jumpers J4 and J17 are open to enable the UV and OV inputs to the TPS2410.

#### J6

Jumper J6 is on to connect the STAT pins together on both TPS2410 channels. When the STAT pin is low, the turn off of the channel powering the load is de-sensitized.

#### J8

Jumper J8 is the gate voltage for the Glitch FET. Jump J8-2, 3 when the PS1 voltage is greater than 5 V. Jump J8-1, 2 to use the 5-V supply when PS1 is less than 5 V.

J16

Jumper J16-2, 3 connects pin C to the load for single or parallel FETs. Connect J16-1, 2 to protect the pin A and C inputs when output FETs are configured back-to-back.

## **3.5 Procedure – Jumper Set-Up**

An initial jumper setup is recommended in Table 2. The module has flexibility to operate in other modes. Change jumpers to operate in other configurations as required after getting started. After the initial setup, reference the schematic and set jumpers as required for testing. Other J reference designators on the schematic are simple connectors.

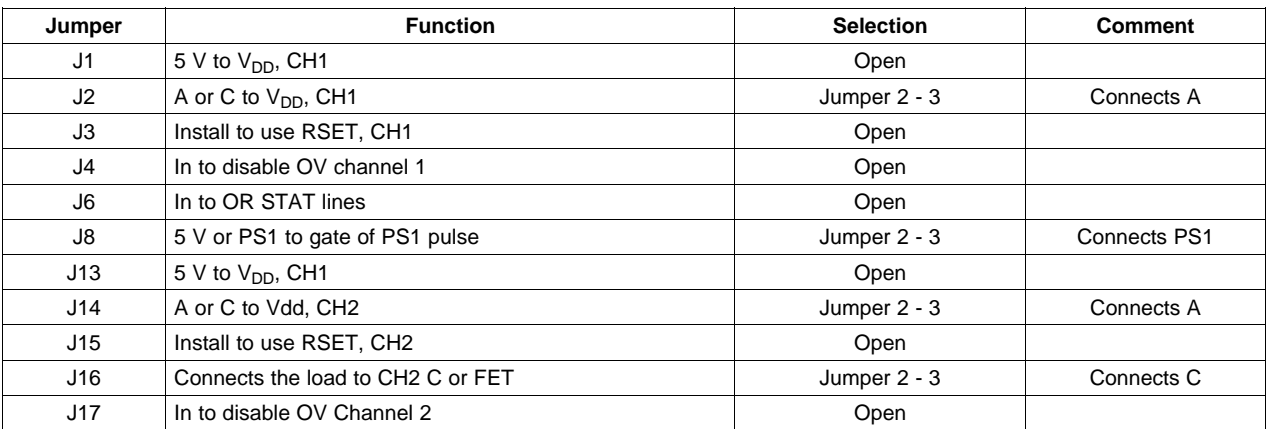

#### **Table 2. Initial Jumper Settings**

# **3.6 Power Supply Connection**

Connect the power supplies and load to the TPS2410 test card as shown in Table 3. Loading less than 30 A is safe for IRl3713S. The load can be <sup>a</sup> test load or the actual system load.

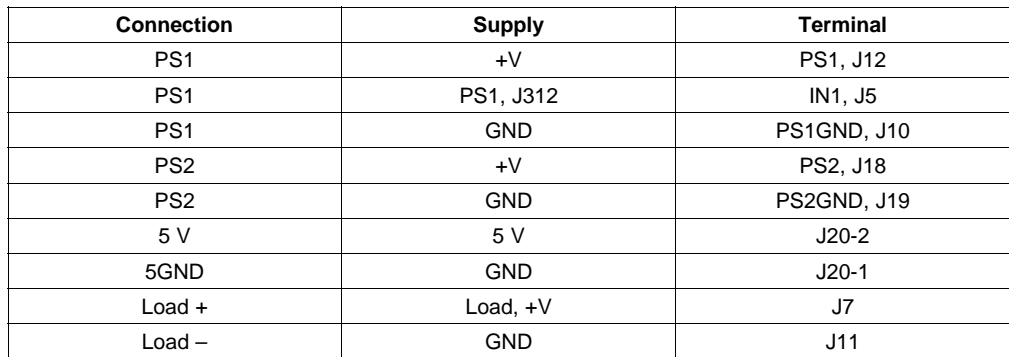

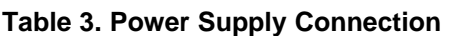

# **3.7 OV and UV Setup**

Set the OV and UV pots for each input voltage selected and re-adjust these pots when the input voltage range is changed.

For this example, PS1 and PS2 are 12 V ±20 %. Set PS1 to the under-voltage set point, 9.6 V, and adjust R13 until TP7 measures 0.6 V, reference Table 4. Set PS1 to the over-voltage set point, 14.4 V, and adjust R12 until TP10 measures 0.6 V.

Complete this procedure for channel 2. Set the power supply voltages, PS1 and PS2, to the typical input, 12 V.

| <b>Supply Setting</b> | <b>Potentiometer</b> | <b>Test Point</b> |
|-----------------------|----------------------|-------------------|
| PS1-UV                | R <sub>13</sub>      | TP7               |
| PS1-OV                | R <sub>12</sub>      | TP <sub>10</sub>  |
| PS2-UV                | R32                  | TP24              |
| PS2-OV                | R31                  | TP26              |

**Table 4. UV and OV Setup**

# **3.8 Test Points**

Table 5 lists some common test points for observation. There are more test points shown on the schematic.

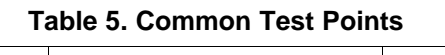

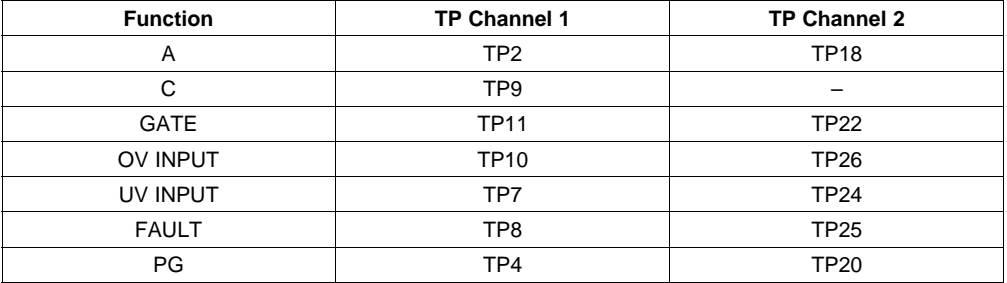

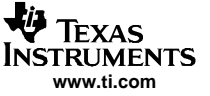

## **3.9 RSET**

RSET is used in TPS2411 to program the MOSFET turn off point. The RSET calculation from the data sheet is:

$$
R_{\text{SET}} = \left(\frac{-500}{V_{\text{OFF}} - 0.003}\right)
$$

(1)

Calculate the RSET resistor. For the PS1 channel, remove jumper J3 and connect an ohm-meter from J3-2 to GND. Adjust pot R8 for the calculated resistance value. Install the jumper J3-1, 2. Repeat for the PS2 channel RSET Pot R26 and jumper J15. The component reference designators for each channel is summarized in Table 6.

|                 |        | .              |  |
|-----------------|--------|----------------|--|
| <b>RSET Pot</b> | Jumper | <b>Measure</b> |  |
| R8              | JЗ     | $J3-2$         |  |
| R26             | J15    | $J15-2$        |  |

**Table 6. RESET Resistor Setting**

## **3.10 Test Methods**

The EVM has <sup>a</sup> few operating modes to view the system response. The user can make modifications to the EVM to test in other ways.

## **3.11 Adjust Input Power Supplies**

Vary the input voltages to observe system behavior. Jumpers can be set as in [Table](#page-3-0) 2. Turn the power supplies to the application typical volts; for this paper, we will use 12 V. The load is shared between the supplies. Both gates will be on and the power supply current meters show output. Decrease one supply voltage slightly and note the gate on that channel pass FET turn off and the other channel FET gate increases to keep the FET on to supply the load. Observe the FET gates with <sup>a</sup> scope. With <sup>a</sup> voltmeter, verify  $V_{DS}$  for the on channel to be tens of millivolts.

## **3.12 Glitch Maker**

Remove the jumper from J5 to J12 and connect the power supply to J12. This reduces the bulk capacitance at the PCB power supply input. Set power supplies up for equal or slight differential voltage so that the PS1 supply is contributing to the load. Press momentary switch S1, labeled PULSE. The switch closure places a 1- $\Omega$  load across the input power supply for 100 us. Observe the effect of an input power supply glitch. Scope on the MOSFET gates, load voltage, TPS2410 fault output, STAT, PG.

# **3.13 Load Change**

A dynamic change to the load can be made by switching additional load on or off with an external switch. Some power load test equipment can be used to short or dynamically change the load.

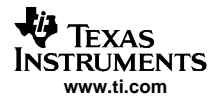

# **4 Scope Traces**

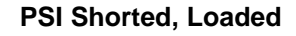

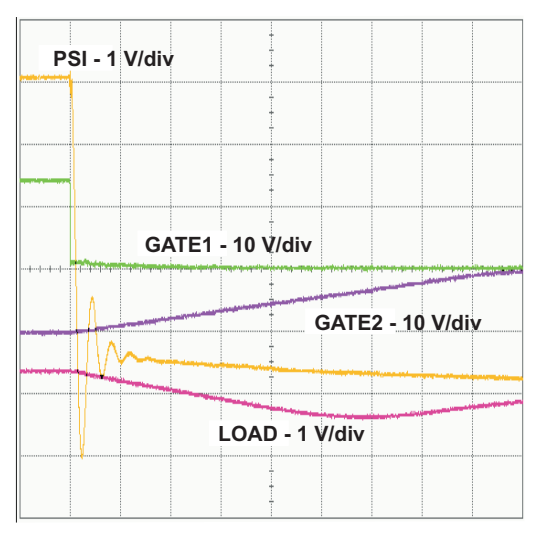

**Figure 3.**

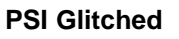

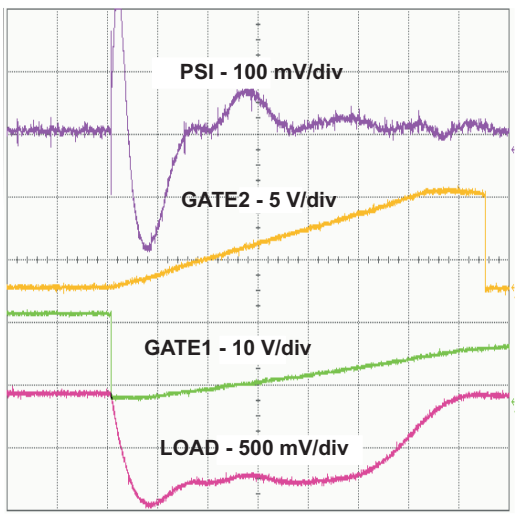

**Figure 4.**

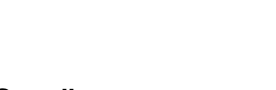

Scope Traces

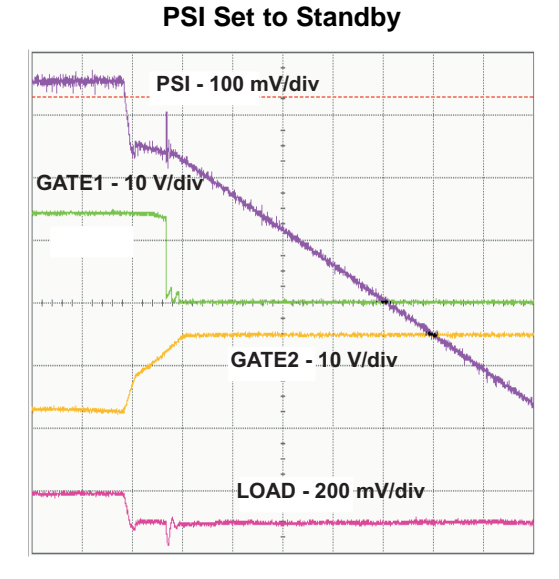

**Figure 5.**

**PSI Set to Standby**

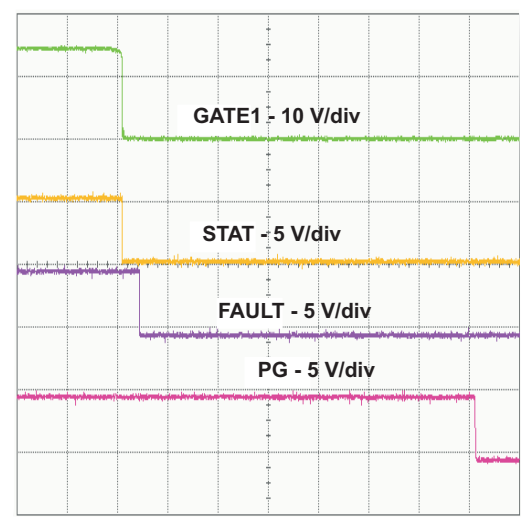

**Figure 6.**

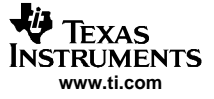

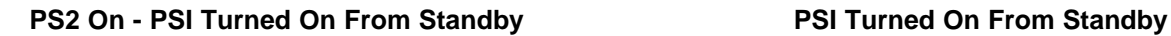

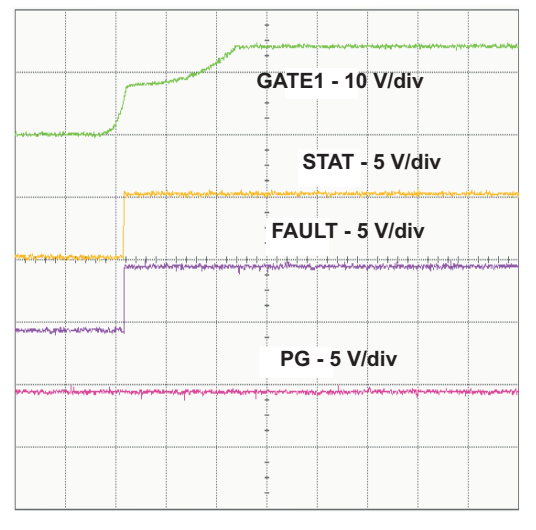

**Figure 7. Figure 8.**

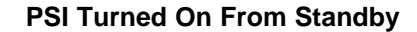

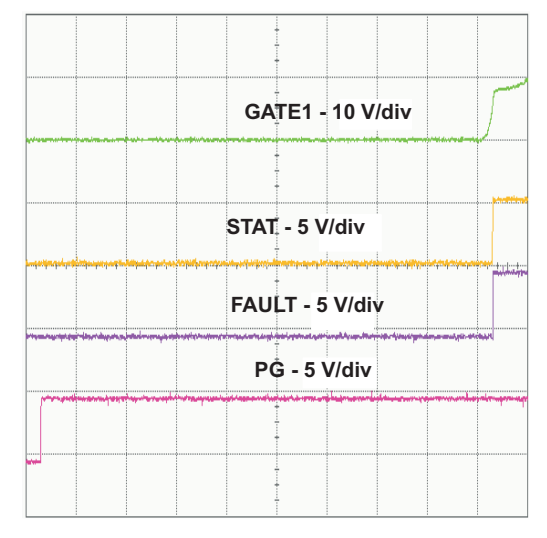

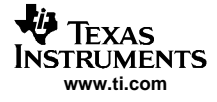

# **5 Schematics**

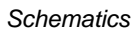

14:55:54

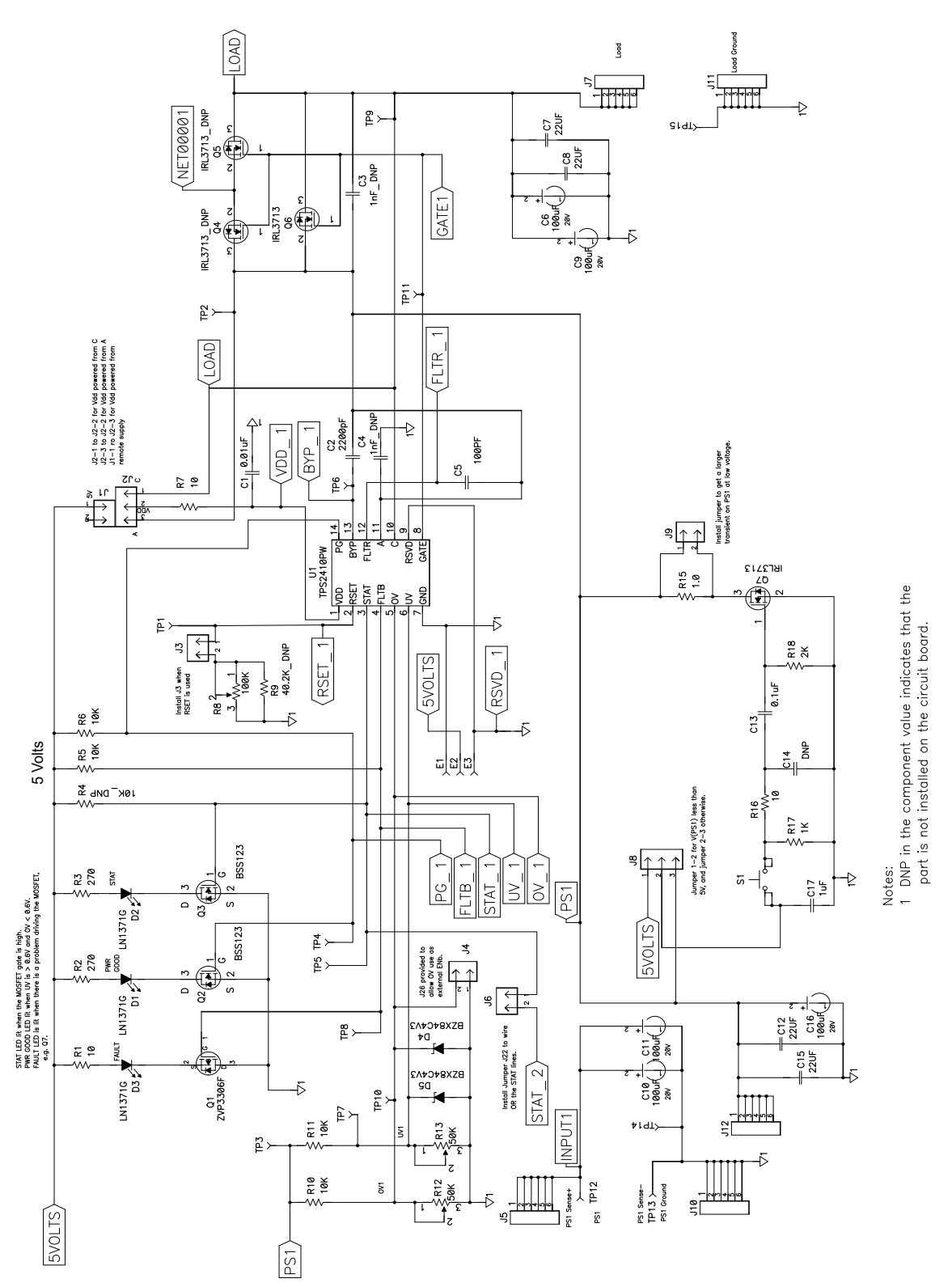

**Figure 9.**

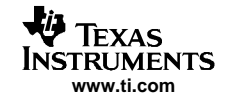

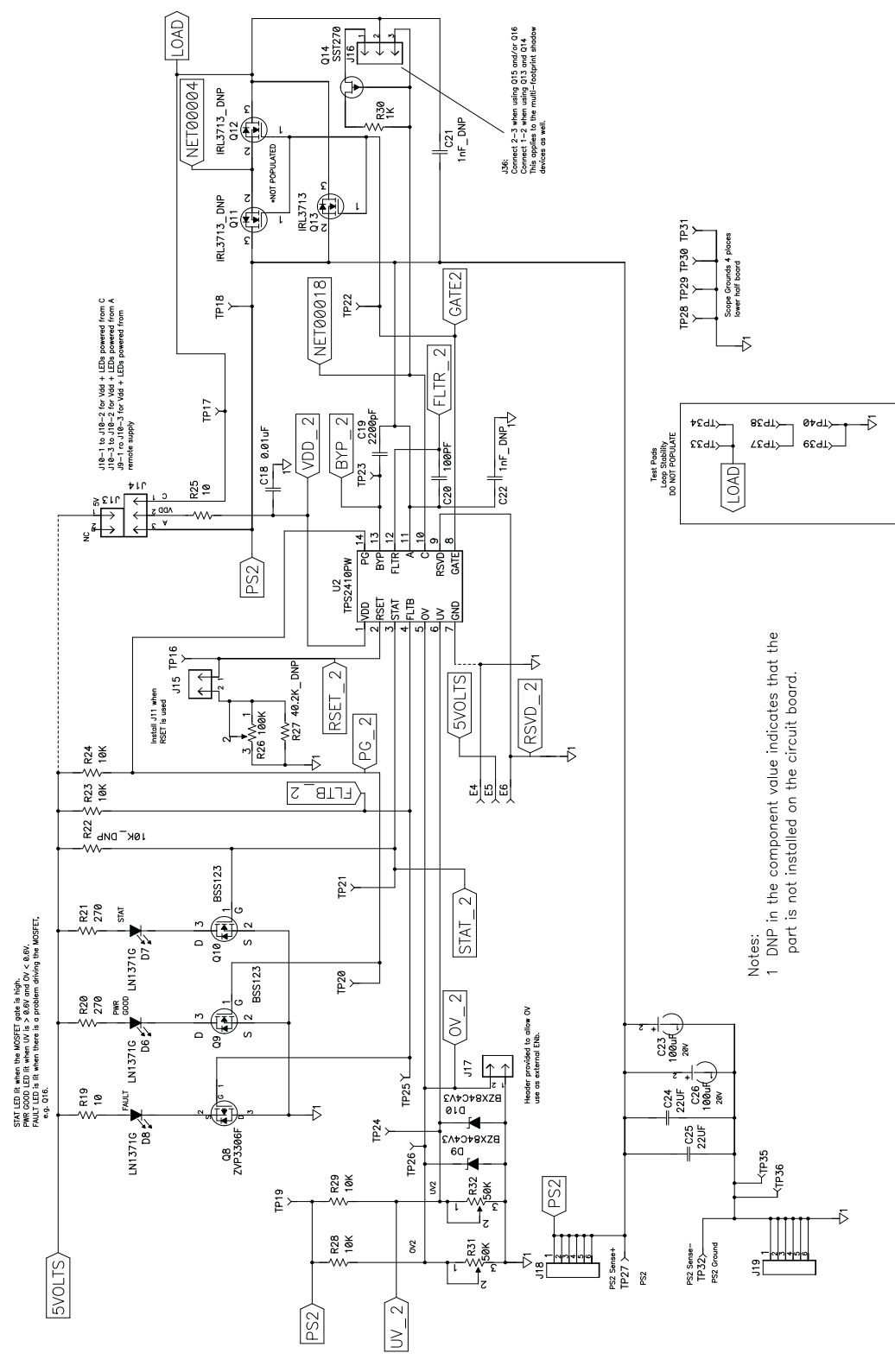

**Figure 10.**

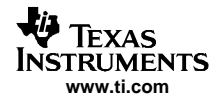

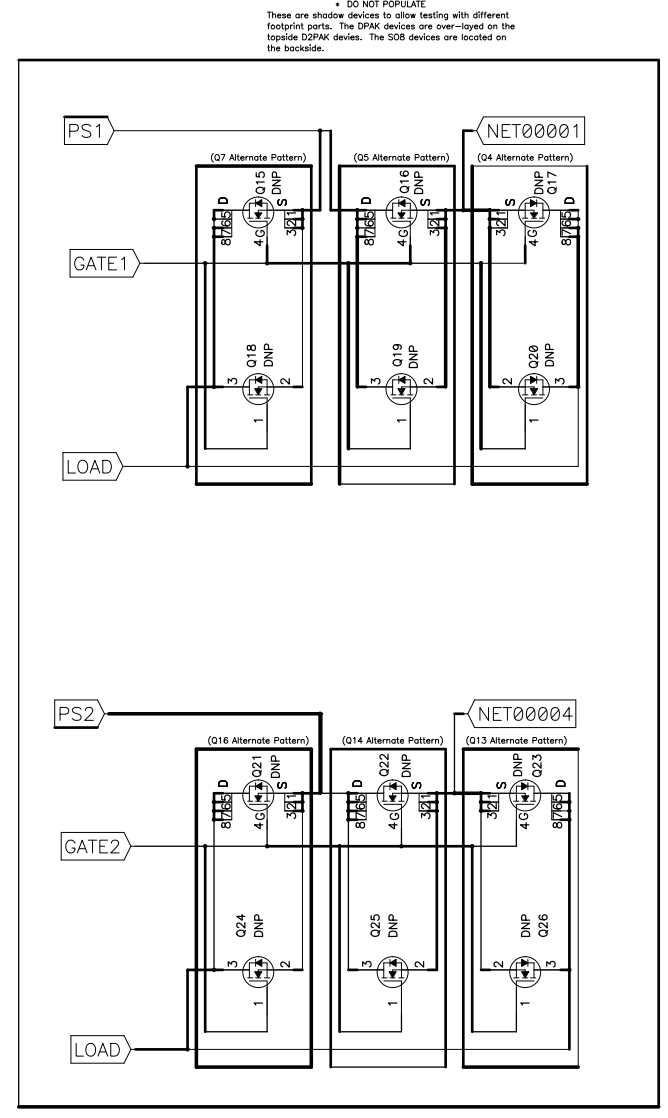

Notes: 1 DNP in the component value indicates that the<br>part is not installed on the circuit board.

**Figure 11.**

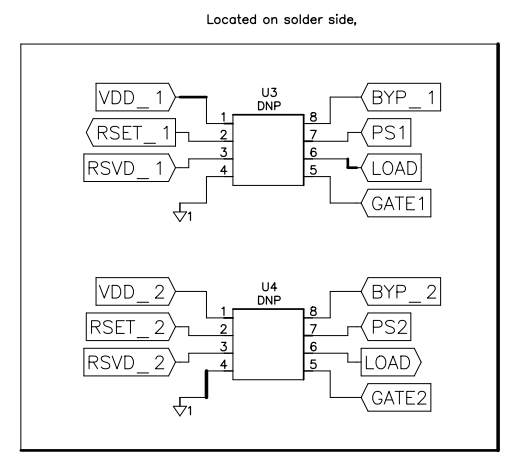

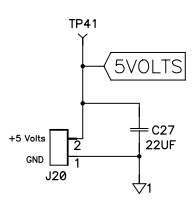

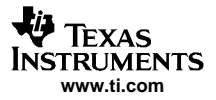

List of Materials

## **6 List of Materials**

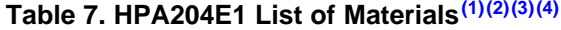

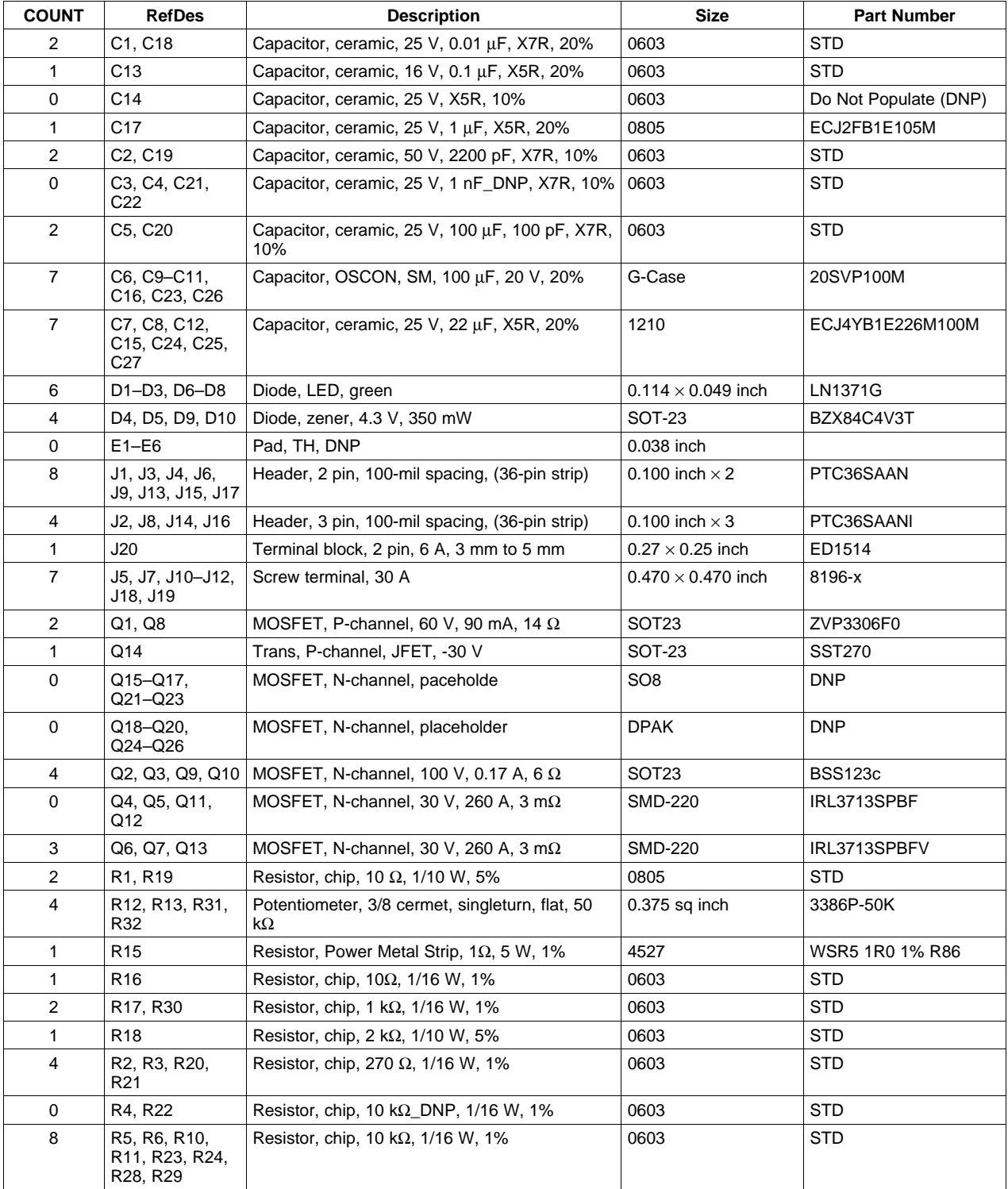

(1) These assemblies are ESD sensitive, ESD precautions shall be observed.

(2) These assemblies must be clean and free from flux and all contaminants. Use of no clean flux is not acceptable.

(3) These assemblies must comply with workmanship standards IPC-A-610 Class 2.

(4) Ref designators marked with an asterisk ('\*\*') cannot be substituted. All other components can be substituted with equivalent MFG's components.

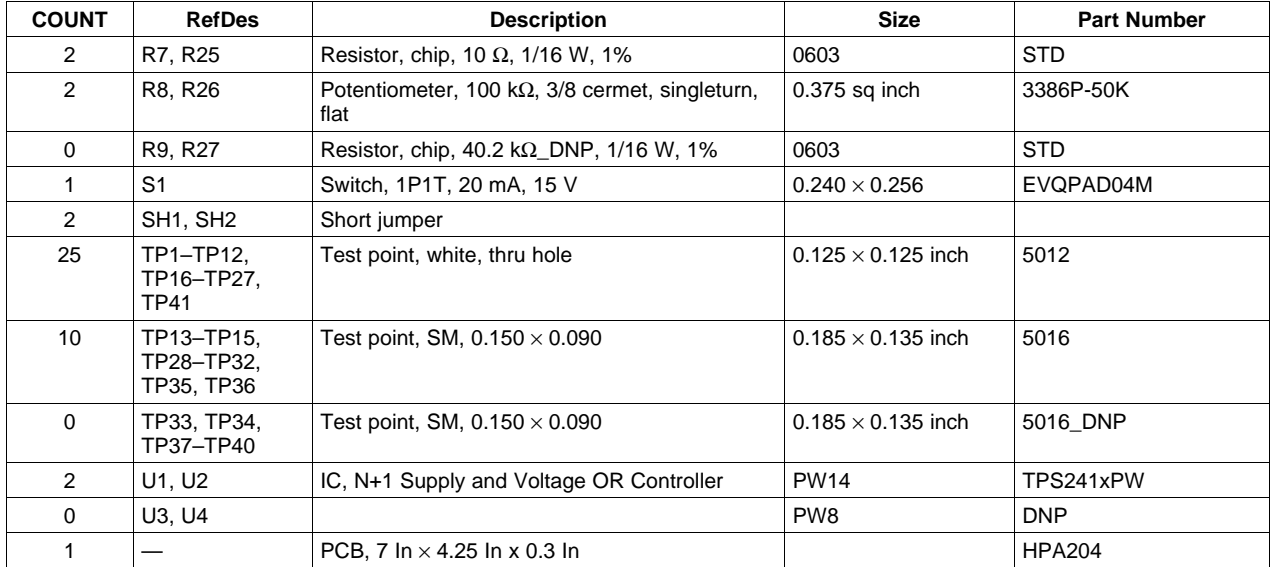

# **Table 7. HPA204E1 List of Materials (continued)**

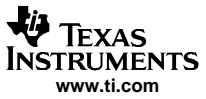

 $\widetilde{\pm}$ 

 $\overleftarrow{\underline{\alpha}}$ 

 $\leq$ 

 $\overline{S}$ 

 $\overline{\phantom{a}}$ 

#### Layers

# **7 Layers**

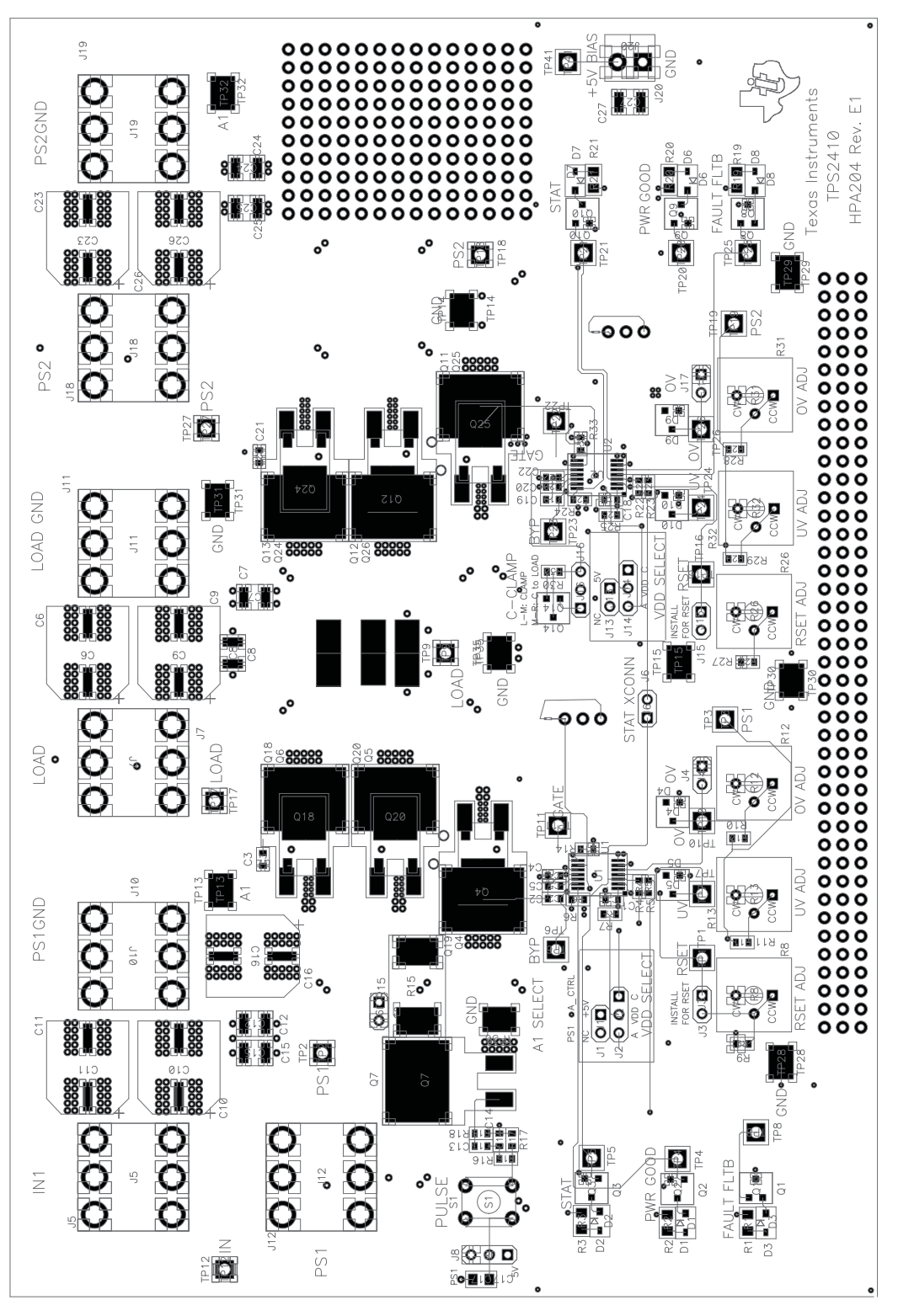

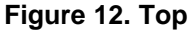

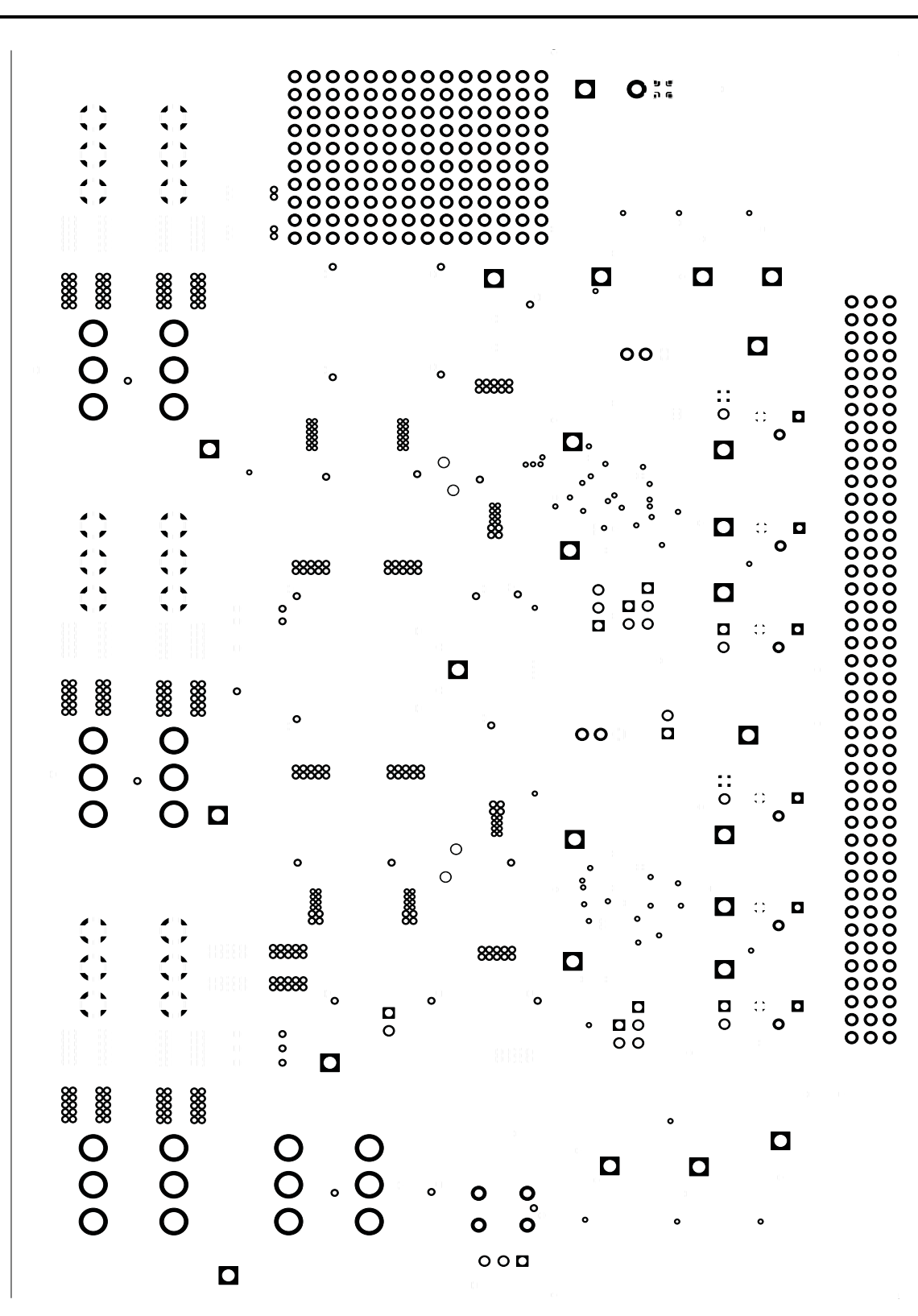

**Figure 13. Internal 1**

₩ **TEXAS INSTRUMENTS www.ti.com**

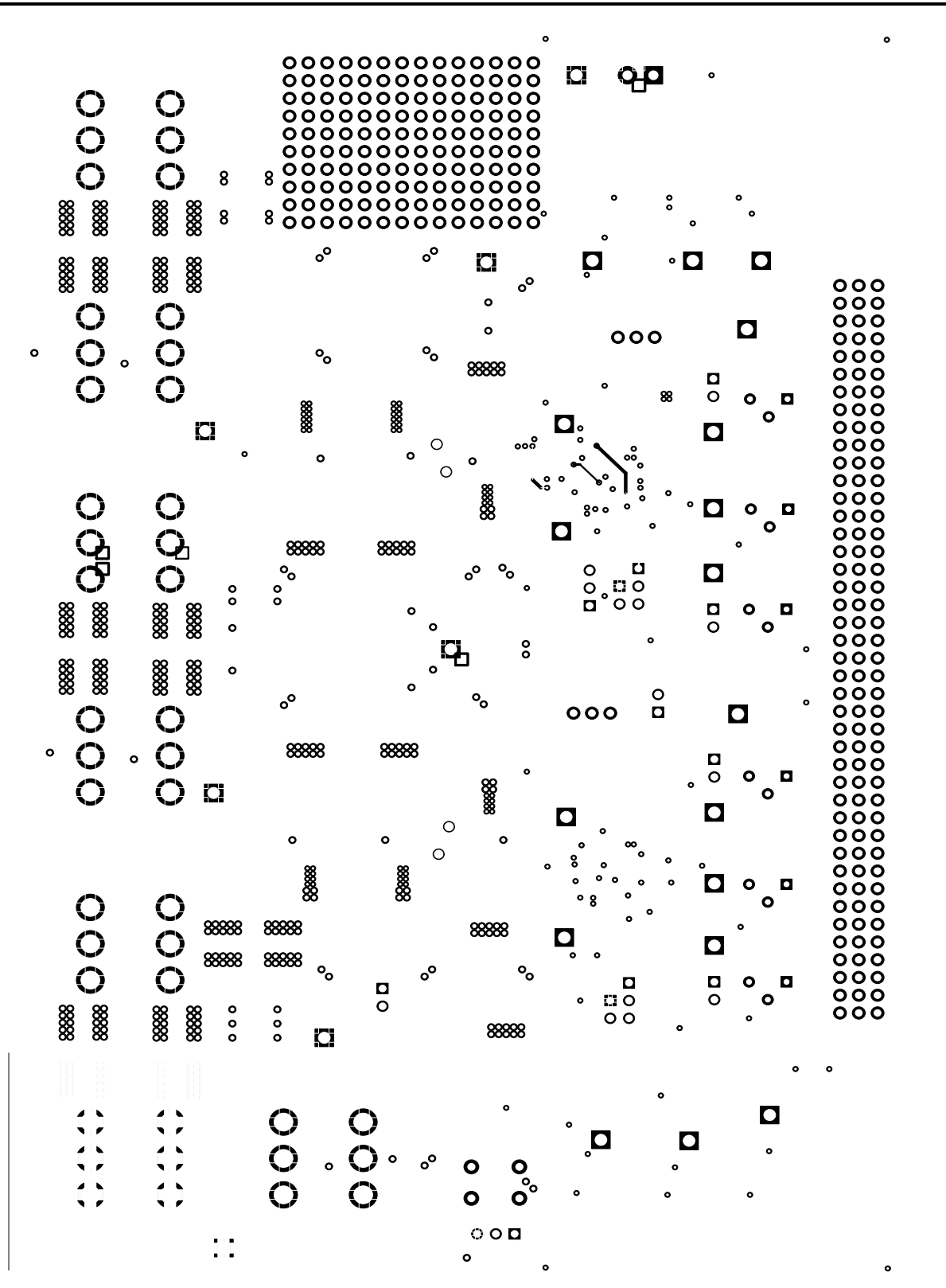

**Figure 14. Internal 2**

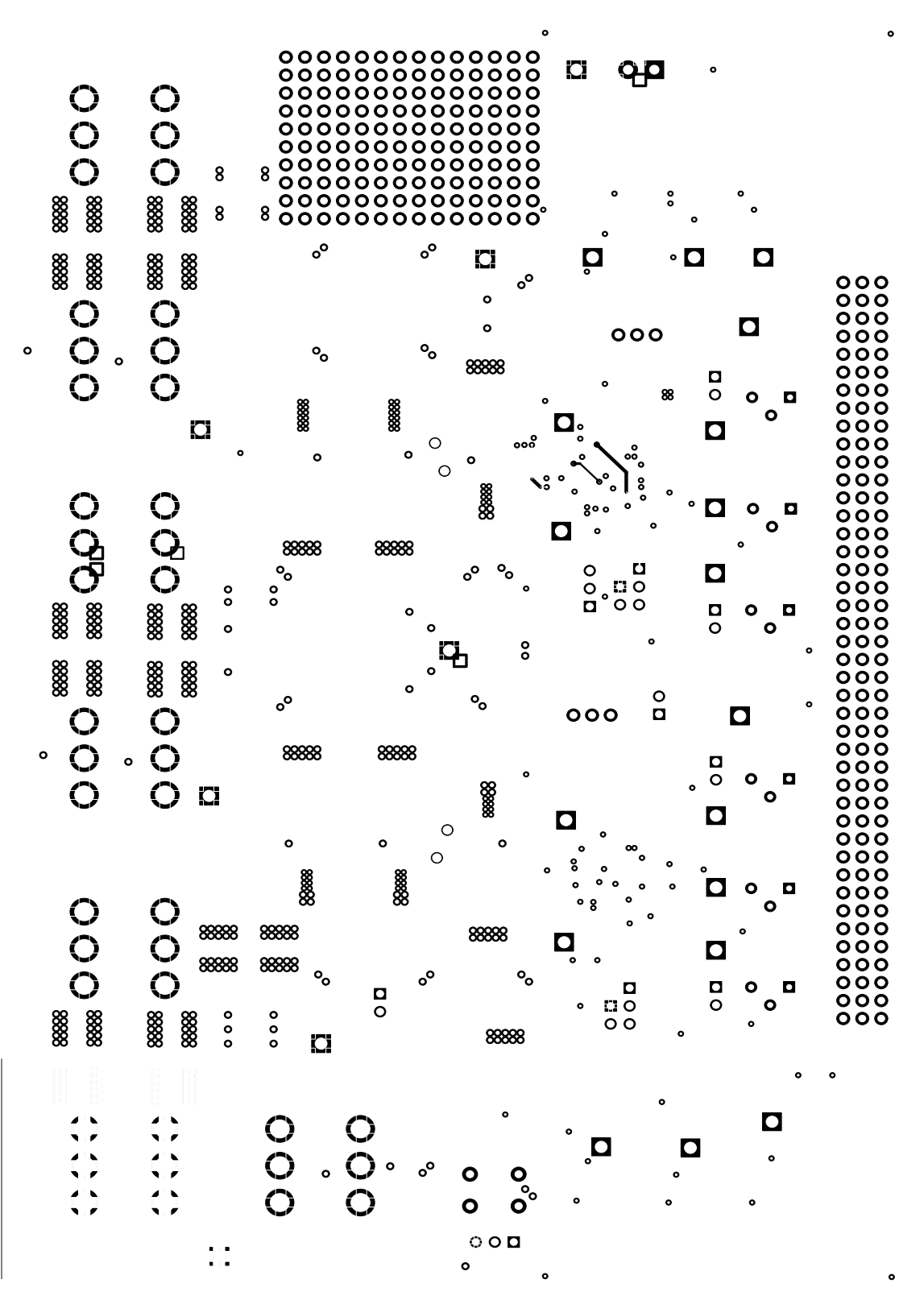

**Figure 15. Bottom**

#### **IMPORTANT NOTICE**

Texas Instruments Incorporated and its subsidiaries (TI) reserve the right to make corrections, modifications, enhancements, improvements, and other changes to its products and services at any time and to discontinue any product or service without notice. Customers should obtain the latest relevant information before placing orders and should verify that such information is current and complete. All products are sold subject to TI's terms and conditions of sale supplied at the time of order acknowledgment.

TI warrants performance of its hardware products to the specifications applicable at the time of sale in accordance with TI's standard warranty. Testing and other quality control techniques are used to the extent TI deems necessary to support this warranty. Except where mandated by government requirements, testing of all parameters of each product is not necessarily performed.

TI assumes no liability for applications assistance or customer product design. Customers are responsible for their products and applications using TI components. To minimize the risks associated with customer products and applications, customers should provide adequate design and operating safeguards.

TI does not warrant or represent that any license, either express or implied, is granted under any TI patent right, copyright, mask work right, or other TI intellectual property right relating to any combination, machine, or process in which TI products or services are used. Information published by TI regarding third-party products or services does not constitute a license from TI to use such products or services or a warranty or endorsement thereof. Use of such information may require a license from a third party under the patents or other intellectual property of the third party, or a license from TI under the patents or other intellectual property of TI.

Reproduction of information in TI data books or data sheets is permissible only if reproduction is without alteration and is accompanied by all associated warranties, conditions, limitations, and notices. Reproduction of this information with alteration is an unfair and deceptive business practice. TI is not responsible or liable for such altered documentation.

Resale of TI products or services with statements different from or beyond the parameters stated by TI for that product or service voids all express and any implied warranties for the associated TI product or service and is an unfair and deceptive business practice. TI is not responsible or liable for any such statements.

Following are URLs where you can obtain information on other Texas Instruments products and application solutions:

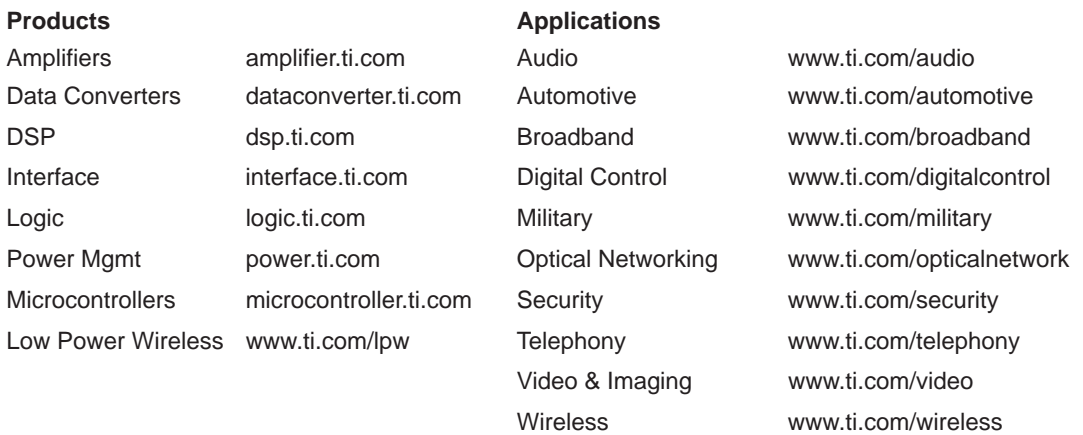

Mailing Address: Texas Instruments

Post Office Box 655303 Dallas, Texas 75265

Copyright 2006, Texas Instruments Incorporated